# Laser 간섭 및 회절실험

### 1. 실험목적

레이저를 이용하여 빛의 특성인 회절과 간섭현상을 관찰하고, 영(Young)의 2중 슬릿,<br>다중슬릿 실험을 통하여 빛의 파장을 측정한다.

### 2. 원리

1801년 토마스 영(Tomas Young)은 빛의 파동성을 보여주는 간섭효과를 발견하여 빛 의 파동설을 세웠다. 간섭이란 두 개의 파동이 서로 중첩되어 어떤 공간에 에너지가 균일하게 분포되지 않고, 어느 점에서는 극대가 되고 다른 점에서는 극소가 되는 현상 을 말한다. 간섭을 일으키기 위해서는 두 개 이상의 파동이 같은 속도, 진동수, 파장 및 상대적 위상이 일정하게 유지되어야 한다. 단일광원으로부터 나오는 빛을 서로 가 까이 위치한 두개의 슬릿에 조사했을 때 만약 빛이 입자로 구성되어 있다면 슬릿 뒤에 위치한 스크린 상에는 두개의 밝은 라인이 보여야 할 것이다. 그러나 영은 여러개의 밝은 라인을 관찰하였고 이 결과를 파동의 간섭 현상으로 설명할 수 있었다. 일반적으 로 슬릿 사이의 거리는 슬릿과 스크린(회절무늬가 관측되는)간의 거리에 비해 매우 작 다. 슬릿의 모서리로부터 빛은 순전히 평행하다. 한쪽 슬릿을 통과한 빛의 경로 다른 슬릿을 통과한 빛의 경로 차가 파장의 정수배일 때 스크린 상에는 보강간섭 (Constructive Interference)이 일어난다. 상쇄간섭(Destructive Interference)은 두 빛의 경로 차가 반파장의 정수배일 때 일어난다.

# (1) 단일슬릿에 의한 회절

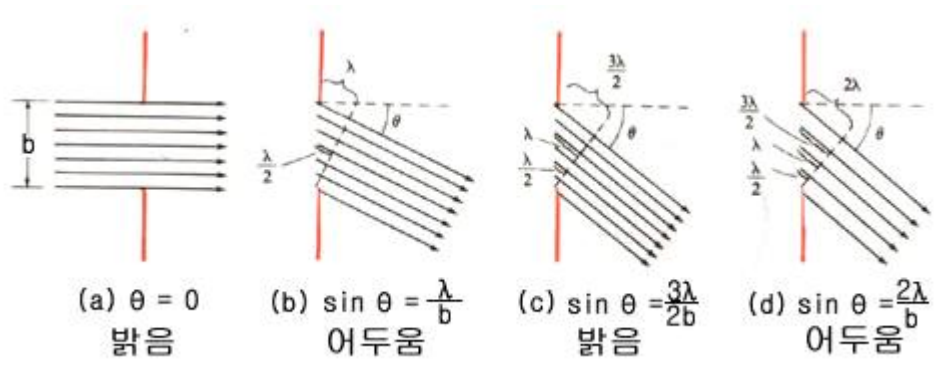

[그림 1] 단일슬릿에 의한 회절

회절이란 빛이 모서리에서 휘거나 번져나가는 현상을 말한다. [그림 1](a)와 같이 직진하는 광선들을 생각하면 이들은 모두 같은 위상에 있으므로 스크린의 중앙에 밝은점(중앙 제1극대)을 만들 것이다. (b)에서는 슬릿안의 제일 윗점과 제일 아랫점 을 지나는 빛들이 정확히 한파장 λ만큼 차이가 나는 경우이다. 이 경우에는 슬릿의 중심을 지나는 빛과 아랫점을 떠나는 빛과는 반파장의 위상차이를 갖게 된다. 이 두 빛들은 정확히 반대의 위상에 있으므로 소멸간섭을 일으키게 될 것이다. 똑같은 이 치에 의하여 아랫점에서 약간 떨어진 점을 출발하는 빛과 중심에서 약간 떨어진 점

# **POSTECH PHYS103 1 st semester Department of Physics Contract Contract Contract Contract Contract Contract Contract Contract Contract Contract Contract Contract Contract Contract Contract Contract Contract Contract Contract Contract Contract Contract C**

을 지나는 빛들도 서로 소멸간섭을 하게 된다. 이렇게 하여 슬릿의 상반부를 지나는 빛들과 하반부를 지나는 빛들은 대칭적으로 서로 소멸간섭을 하게 된다.

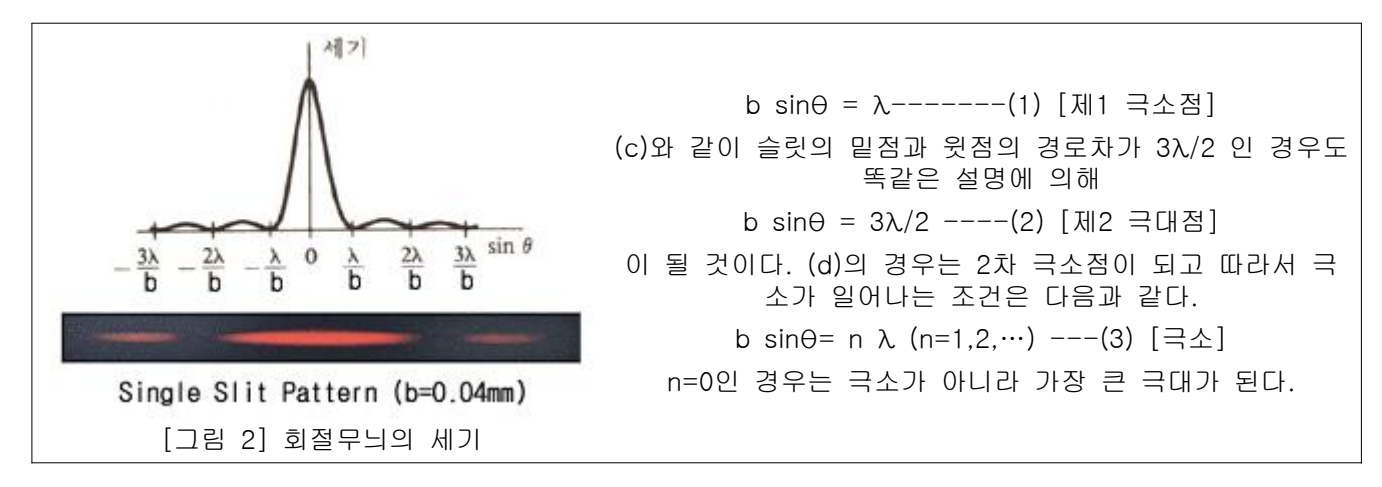

### (2) 이중슬릿- 영(Young)의 간섭실험

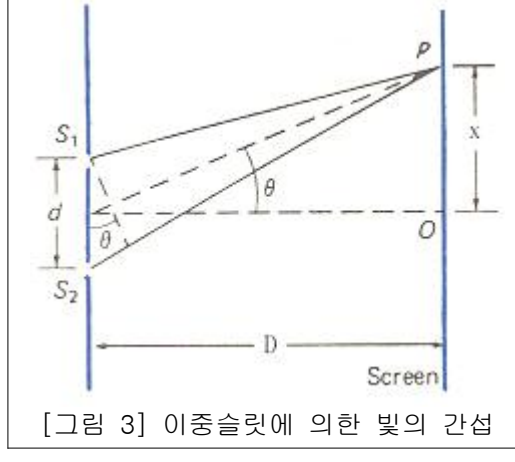

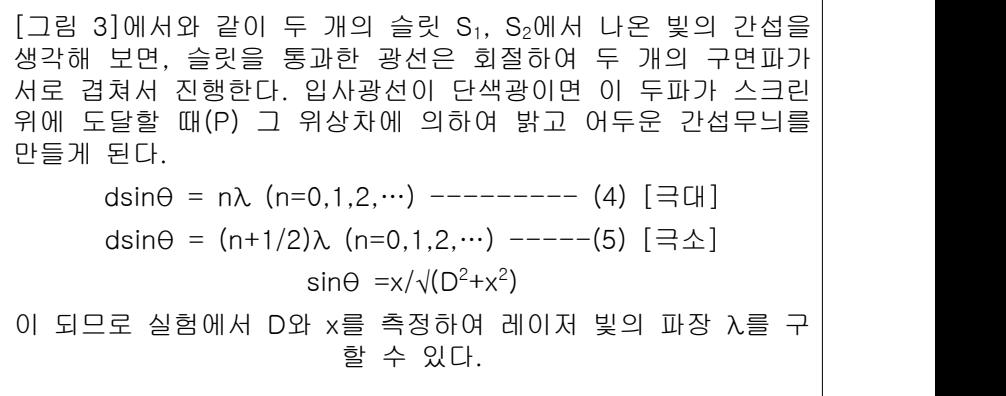

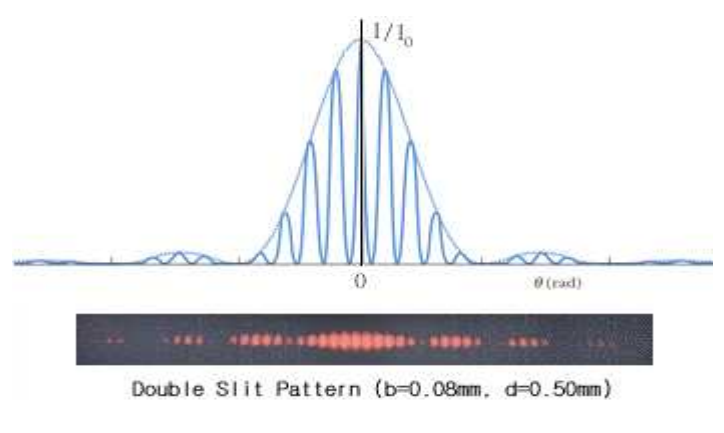

[그림 4] 이중슬릿에 의한 Fraunhofer 회절 무늬

# **st semester Department of Physics Contract Contract Contract Contract Contract Contract Contract Contract Contract Contract Contract Contract Contract Contract Contract Contract Contract Contract Contract Contract Contract Contract C**

# **POSTECH PHYS103 1**

### (3) 다중슬릿에 의한 회절

다중슬릿(회절격자)에 의한 빛의 회절은 영의 이중슬릿 실험분석과 유사하다.이 회 절격자는 스펙트럼을 연구하는 데 간단하고 가장 유용한 기구이다. 이 격자는 잘 닦 여진 반사나 전송면 위에 균일하게 간격을 둔 미소평행선인 그리드(grid)으로 이루 어져 있는데, 요셉 프라운호퍼(1787∼1826)에 의해 광범위하게 사용되었다. 오늘날 보통 1cm당 10,000개 정도의 선을 가지는 격자들이 흔히 사용되고 있으며 빛의 파 장을 정확히 측정하는데 사용되고 있다.

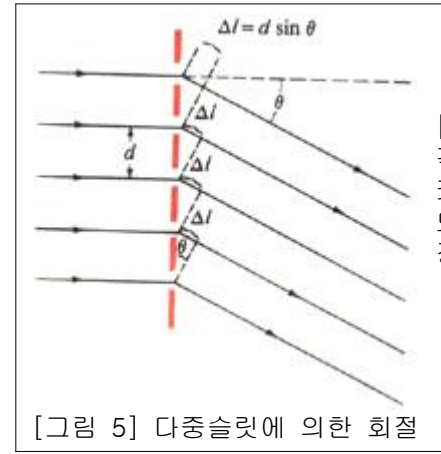

[그림 5]에서 보는 바와 같이 평행광선이 회절격자에 입사되면, 각각의 슬릿에서 직진하는 (θ=0)빛들은 서로 보강 간섭을 일으 켜 중앙에 밝은 반점을 만들게 된다. 인접한 슬릿들로부터 입사 되는 빛들의 광로차가 정확히 파장의 정수배 즉, ℓ = nλ (n은 정수)를 만족하는 값 θ에서도 보강간섭이 생긴다.

d sinθ = nλ (n=0,1,2,…)--------(6) [보강간섭] d sinθ = (n+1/2)λ (n=0,1,2,…)--(7) [상쇄간섭]

이 식을 격자공식이라 하고 n을 무늬의 차수(order)라고 부른다. 이것은 이중슬릿의 경우와 똑같다. 그러나 이중슬릿과 다중슬릿의 회절무늬 사이에는 중요한 차이가 있 다. 슬릿의 수가 많아 질수록 극대는 더 예리하고 더 좁다. 즉, 격자의 선의 수가 많으면 많을수록 극대값은 예리하게 되고 더욱 정확한 빛의 파장을 측정할 수 있다.<br>위의 격자공식에서 θ가 90°를 넘을 수가 없으므로 가장 높은 차수는

 $n_{max} = d/\lambda$ 

로 표시된다. 따라서 격자공간 d 가 좀더 큰 격자는 작은 격자보다 더 많은 차수를 발생시킨다. 즉, 스크린 상에서 더 많은 무늬를 관찰할 수 있다. 입사광이 여러가지 파장을 포함한다면(백색광원의 경우) 회절격자에 의해 각 파장은 각 차수내의 각에 서 상을 형성하고 구성 성분 파장으로 분포시킴으로써 스펙트럼을 형성하게 될 것 이다.

### 3. 기구 및 장치

(1) 컴퓨터, 모니터 및 인터페이스 장치

(2) 다이오드레이저 (파장:630-680nm, 출력(5mW, Type:Class ⅢA), 아답타(DC 4.5V)

- (3) 베이스(100㎝)
- (4) 랩잭(Lab jack)
- (5) 회전센서(Rotary Motion Sensor)
- (6) 광센서(Light Sensor)
- (7) 조리개 받침대(Aperture Bracket)

# **POSTECH PHYS103 1 Department of Physics Contract Contract Contract Contract Contract Contract Contract Contract Contract Contract Contract Contract Contract Contract Contract Contract Contract Contract Contract Contract Contract Contract C**

- (8) 직선변환대(Linear Translator)
- (9) 회절슬릿 2개(단일, 이중)

# 4. 실험 방법

## (1) 장치의 셋업

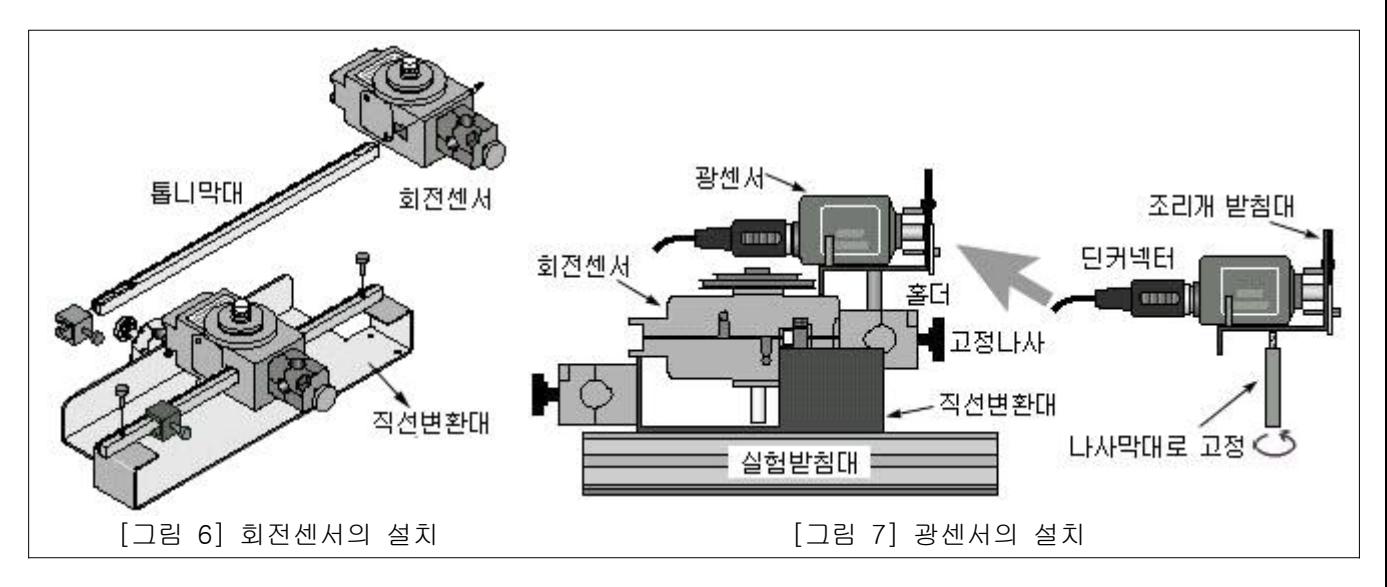

① 직선변환대의 조립은 [그림 6]와 같다. 톱니막대를 회전센서에 끼우고 직선 변환 대에 2개의 나사로 고정한다.

② 다음, [그림 7]과 같이 광센서를 조리개받침대(Aperture Bracket)에 올려놓고 밑 에서 나사막대로 조여 고정하고 8핀 딘커넥터에 연결한다.

③ 고정된 광센서 계의 나사막대를 다시 회전센서의 홀더에 끼우고 고정나사로 조 여준다. (☞ 위의 ①~③ 조립 과정은 이미 되어 있을수 있다.)

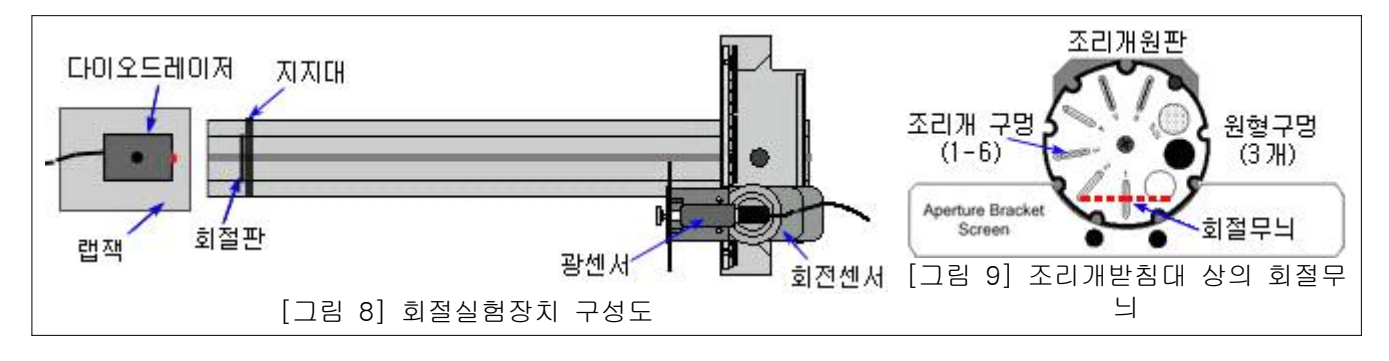

④ [그림 8]와 같이 다이오드 레이저는 랩잭위에, 슬릿 회절판은 지지대에 고정하여 레이저 - 회절판 - 조리개원판 스크린(광센서)의 순으로 장치를 구성한다. ⑤ 레이저를 켠 다음, 조리개 원판을 돌려서 2번을 선택하고 회절판없이 광이 조리 개 구멍의 중앙에 오도록 랩잭을 조절한다.

⑥ 다음, 지지대에 회절판을 부착하고 광이 첫번째 단일슬릿에 정확히 입사하여 조

# **POSTECH PHYS103 1**

리개받침대에 나타나는 회절무늬가 중앙에서 수평이 되도록 회절판의 위치를 잘 조 절한다.<br>⑦ 회절판으로부터 조리게 원판까지의 거리 D를 측정한다.<br>⑧ 장비의 셋업이 끝나면 실험실을 암실상태로 만든다.

### (2) 컴퓨터의 셋업과 데이터 저장

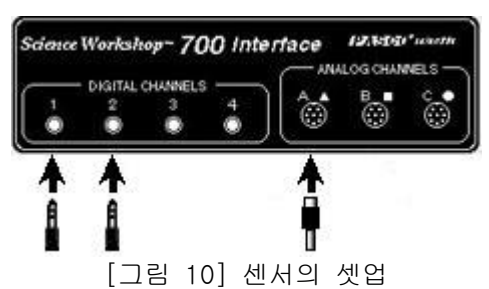

① 인터페이스 박스를 컴퓨터에 연결하고 전원을 켠 다음 컴퓨터를 켠다.

② 회전센서의 폰 플러그 노랑색, 흑색을 순서대로 채널1, 2에 연결하고, 광센서의 딘 플러그를 채널A에 연결한다.

③ 사이언스 워크샵 프로그램을 실행하고 셋업 윈도우에서도 회전센서와 광센서를 설정한다. 회전센서 설정에서 Division/Rotation(1회전당 분해능) 360, 1440 중 1440을 선택한다. ☞ 이렇게 설정하면 회전센서는 직선거리를 0.055mm 까지 정밀 하게 측정한다.<br>④ 샘플링 옵션에서 Periodic Samples은 50Hz 정도로 설정하고 그래프윈도우를 띄

운 다음 수직축은 채널A (광센서에 의한 빛의강도), 수평축은 채널1(회전센서에 의 한 직선거리 표시)을 선택한다.

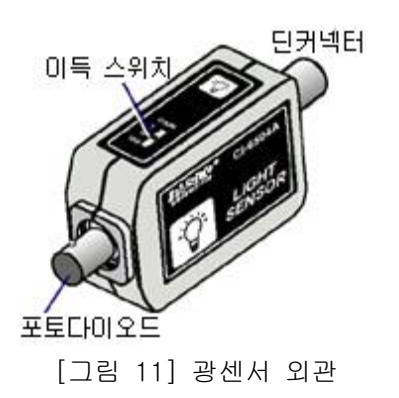

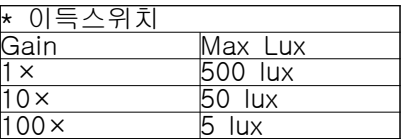

⑤ 광센서는 [그림 11]와 같이 이득(Gain) 스위치에 의해 그 감도를 조절할 수 있

# **POSTECH PHYS103 1**

는데 10×정도로 설정하면 된다.<br>⑥ [Start]버튼을 눌러 데이터 저장을 시작하고 직선변환대 및 광센서가 흔들리지 않도록 천천히 조심스럽게 회절무늬를 왼쪽에서 오른쪽으로 스캔한다.

⑦ 스캔이 다 끝나면 [Stop]버튼을 눌러 데이타 저장을 끝내고 그래프윈도우에서 오토스케일 (Autoscale) **년기**을 누른다.

⑧ 스마트커서를 이용하여 중앙 극대로부터 제1 극소점까지의 거리 x를 측정하여 데이터를 기록하고 빛의 파장 λ를 계산한다.

⑨ 회절판을 돌려가며 여러 단일슬릿에 대한 실험을 반복하고 서로 비교해 본다.

⑩ 슬릿을 이중슬릿으로 교체하고 위의 실험과정을 반복한다.